# WELCOME TO  $N$ ORD $>$ <LINK

Verein zur Förderung der digitalen Betriebsarten im Amateurfunk http://www.nordlink.org

 $\blacksquare$ **DRG** 

# **RadioMobile**

Karsten Heddenhausen DC7OS Kalmiaweg 3 30627 Hannover [dc7os@nordlink.org](mailto:dc7os@nordlink.org)

Stand: 28.08.2014

## **Allgemeines**

RadioMobile ist ein Programm, um Ausbreitungsmöglichkeiten, insbesondere im UKW-Bereich, zu berechnen.

\_\_\_\_\_\_\_\_\_\_\_\_\_\_\_\_\_\_\_\_\_\_\_\_\_\_\_\_\_\_\_\_\_\_\_\_\_\_\_\_\_\_\_\_\_\_\_\_\_\_\_\_\_\_\_\_\_\_\_\_\_\_\_\_\_\_\_\_\_\_\_\_\_\_\_\_

Das Programm ist Freeware. Es wird vom Programmautor Roger Coudé VE2DBE regelmäßig weiterentwickelt, zeitweise gibt es 2 Updates die Woche. Änderungen im Programm werden unter http://www.cplus.org/rmw/msgen.html dokumentiert. Das Programm und sämtliche DLL's, die man zum Betrieb benötigt, findet man unter http://www.cplus.org/rmw/download.html.

Seit geraumer Zeit gibt es das Programm auch in mehreren Sprachen, so unter anderem in Deutsch. In dieser Anleitung wird von dieser deutschen Version ausgegangen. Die anders sprachigen Versionen sind von der Menüstruktur und so weiter völlig identisch.

Hilfe, Unterstützung und Anregungen zur Nutzung des Programms findet man bei YAHOO unter http://groups.yahoo.com in der Gruppe Radio\_Mobile\_Deluxe. Da dort auch der Programmautor sehr aktiv sich beteiligt, bekommt man dort sowohl recht schnell Hilfe und Unterstützung, man kann aber genauso seine Wünsche und Ideen zur Weiterentwicklung des Programms vorstellen. Die Diskussion hier findet primär auf Englisch statt, französisch und spanisch wird auch beantwortet, dauert dann aber deutlich länger.

So wie man sich das Programm dort runterladen kann, kann man aber so gut wie gar nichts damit anfangen. Eine wesentliche Sache fehlt nämlich noch: die Geografiedaten. RadioMobile unterstützt diverse Datenformate. Die genauesten Daten, die derzeit verfügbar sind, wurde 1998 von einer Spaceshuttle Mission aufgenommen. Dort wurde, fast, die gesamte Welt vermessen. Diese Daten sind unter dem Namen SRTM (Shuttle Radio Telemetrie Mission) bekannt. Für Deutschland sind derzeit Daten bis zu einer Auflösung von 3 Winkelsekunden kostenlos zum Download verfügbar (http://dds.cr.usgs.gov/srtm/version2\_1/SRTM3/Eurasia/). Höhere Auflösungen sind bei der DLR (Deutsche Gesellschaft für Luft- und Raumfahrttechnik) kostenpflichtig verfügbar.

Die SRTM - Daten mit 3 Winkelsekunden Auflösung sind seit Juli 2004 für den gesamten, vermessenen Bereich, verfügbar. Daten mit einer Auflösung von einer Winkelsekunde Auflösung sind derzeit nur für die USA kostenlos verfügbar. Sämtliche kostenlos verfügbaren Daten haben ein Gesamtvolumen von ungefähr 26 Gigabyte. Wer sich also alle Daten aus dem Internet holen möchte, sollte sein Festplattenvolumen überprüfen und über eine DSL - Flatrate verfügen.

Welchen Vorteil haben diese SRTM - Daten gegenüber allen anderen Datenmodellen, die sonst noch verfügbar sind? Der größte Vorteil ist natürlich die hohe Auflösung. 3 Winkelsekunden entsprechen ungefähr einem Quadrat von 90 mal 90 Metern. Des Weiteren sind die Daten Ländergrenzen übergreifend erfasst, man hat für alle Daten die gleichen Bezugsgrößen, muss nicht zwischen unterschiedlichen Koordinatensystemen umrechnen, hat einheitliche Höhendaten.

Aber diese Daten bergen natürlich auch eine Gefahr. Wenn man zum Beispiel einen Link berechnen will, der zwischen zwei Berggipfeln verläuft macht das eben so wenige Probleme wie bei einem Link der durch einen Berg hindurch verlaufen müsste. Dort ist die Aussage eindeutig. Problematisch wird es, wenn der Link gerade so eben noch funktionieren könnte. Warum ist das ein Problem? Für das gesamte Quadrat von 90 mal 90 Metern wurde die Höhe an den 4 Eckpunkten ermittelt. Alle Höhen dazwischen werden aus diesen 4 Punkten berechnet. Die

Berechnungsgrundlagen findet man in fast jedem Mathematikbuch, ich möchte hier nicht weiter drauf eingehen. In Hannover fallen dadurch zum Beispiel einige Hochhäuser gar nicht auf, diese sind zwar hoch, aber so mittig in diesem Quadrat angeordnet, dass die Eckpunkte in diesem Quadrat außerhalb der Gebäudegrenzen liegen.

\_\_\_\_\_\_\_\_\_\_\_\_\_\_\_\_\_\_\_\_\_\_\_\_\_\_\_\_\_\_\_\_\_\_\_\_\_\_\_\_\_\_\_\_\_\_\_\_\_\_\_\_\_\_\_\_\_\_\_\_\_\_\_\_\_\_\_\_\_\_\_\_\_\_\_\_

Hier hilft also nur das Wissen um solche Eventualitäten als auch, wie bisher, der praktische Versuch weiter.

Viele vorbereitende Planungen bei der Planung und dem Aufbau einer automatischen Station können mit diesem Programm im Vorfeld getestet werden.

Wenn man nun die Daten, so wohl Programm als auch Geografie, aus dem Internet geladen hat, entpackt man die Daten auf die Festplatte. Eine gewisse Struktur mit Unterverzeichnissen gibt die CD vor, die über Nord><Link e.V. zu erhalten ist. Von dieser Struktur gehe ich im Folgenden aus.

Noch vor einigen Jahren gab es ein Problem bei der Darstellung aller automatischer Stationen in DL: RadioMobile konnte nicht so viele Daten verarbeiten. Ich war einer der Beta-Tester, die dafür gesorgt haben, dass es jetzt möglich ist, fast beliebig viele Stationen zu verarbeiten. Da die Funkamateure keine Informationen über die Frequenzvergabe von der Bundesnetzagentur erhalten, gibt es derzeit keine vollständige Liste der automatischen Stationen in Deutschland. Einzelne Distrikte haben recht vollständige Listen erstellt. Unter anderem gibt es von dem Distrikt H regelmäßig fertig aufbereitete Daten für RadioMobile.

In diesen Daten sind die Standorte der Stationen enthalten. Die Stationen werden, frequenzabhängig, den Netzen zugeordnet. Die Netze habe ich fest vorgegeben. Sie sind zum einen von dem Frequenzbereich und zum anderen von der hauptsächlichen Nutzung in diesem Frequenzbereich abhängig.

#### **Struktur und Daten von RadioMobile**

Um das Vorgehen von RadioMobile etwas besser zu verstehen, ist es unerlässlich, sich etwas mit der Struktur der Daten und deren Zusammenhang auseinander zusetzen.

Ob nun die einzelnen Stationen, in Programm UNIT genannt, oder die Netzwerke, NETWORK genannt, die Grundlage bilden, darüber wurde schon so manche Diskussion geführt. Ich meine, dass die Stationen als kleinstes Element die Grundlage der Betrachtung sind.

Die Stationen haben standardmäßig den Namen UNIT xx, wobei xx eine mindestens zweistellige Zahl ist. Es ist aber genauso gut möglich, den Stationen einen "sinnvolleren" Namen zu geben. In den meisten Fällen wird dieses das Rufzeichen der Station sein. Nun hat eine Station nicht nur ein Rufzeichen, sondern auch noch diverse weitere Daten. Insbesondere gehören da natürlich auch die Koordinaten dazu. Diese sollten so genau wie möglich erfasst werden. Eine Eingabe nur über den QTH-Locator ist definitiv zu ungenau. Um Stationen, deren Funktion oder ähnliches hervorzuheben, kann man jeder Station noch eines von mehreren fest vordefinierten Icons zuweisen. Damit kann man zum Beispiel Digipeater von Baken oder ATV-Relais unterscheidbar machen.

Um festzulegen, welche Stationen überhaupt miteinander in Kontakt treten zu können, muss man Netzwerke festlegen. Bei der Definition der Netzwerke wird insbesondere der Frequenzbereich festgelegt. Daher ist es sinnvoll, die Netzwerke nicht wie standardmäßig vorgesehen mit NET xx (xx ist wieder eine, mindestens zweistellige, fortlaufende Zahl) sondern mit dem verwendeten Frequenzbereich zu versehen.

\_\_\_\_\_\_\_\_\_\_\_\_\_\_\_\_\_\_\_\_\_\_\_\_\_\_\_\_\_\_\_\_\_\_\_\_\_\_\_\_\_\_\_\_\_\_\_\_\_\_\_\_\_\_\_\_\_\_\_\_\_\_\_\_\_\_\_\_\_\_\_\_\_\_\_\_

### **Start von RadioMoblie**

Nach dem Start von RadioMobile sieht man zunächst einmal einen grauen Bildschirm. Als erstes sind dann die Grundeinstellungen vorzunehmen:

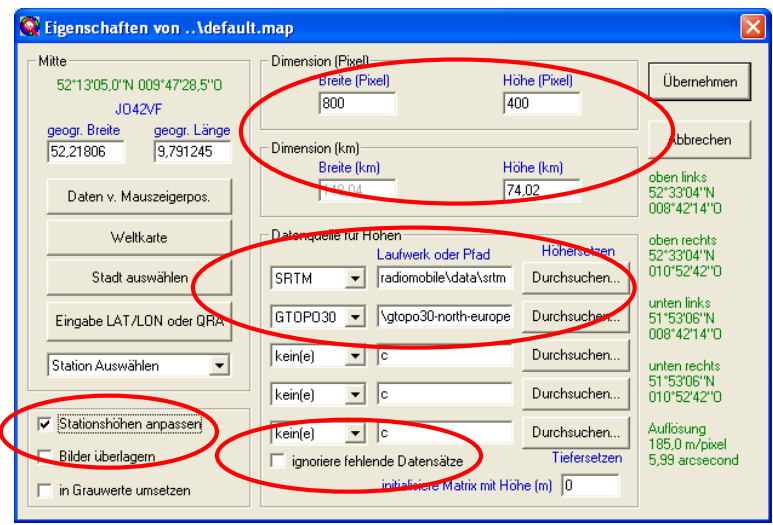

Um dieses Fenster zu erhalten, klickt man auf "Datei" und dann auf "Karteneingenschaften".

Insbesondere sind die markierten Bereiche zu beachten, gehen wir diese mal von oben nach unten durch:

Unter "Dimension (Pixel)" wird die Größe des Ausgabefensters festgelegt. Diese Größe sollte, um einen schnellen Überblick zu erhalten, kleiner als die Bildschirmgröße sein. Um später mehr Details zu erhalten, kann der Ausschnitt natürlich auch deutlich größer gewählt werden, dann wird halt am Rand ein Scrollbalken angezeigt. "Höhe (km)" legt die Höhe fest, aus der der Bereich betrachtet werden soll. In dem Feld "Breite (km)" sieht man dann den Radius, dem dieses entspricht.

Unter "Datenquelle für Höhe" kann man auswählen, aus welcher Quelle die Höhendaten kommen. Hier ist im vorliegenden Fall "SRTM" auszuwählen, unter "Laufwerk oder Pfad" ist der Pfad der SRTM Daten, normalerweise "NataNsrtm" anzugeben.

Der Haken bei "ignoriere fehlende Datensätze" sorgt dafür, dass fehlende Dateien mit Höhenangaben einfach ausgelassen werden. Ansonsten wird versucht, diese Daten aus dem Internet nachzuladen. Wer eine DSL-Flatrate nutzen kann, hat ohne den Haken zu setzen, nach einiger Zeit auch alle Bereiche auf seiner Festplatte, die er benötigt. Je nach Windows-Version werden die Daten wo anders abgespeichert. Hier hilft dann nur die Suche nach Dateien des Musters \*.HGT. Diese kann man dann in das unter "Datenquelle für Höhen" angegebene Verzeichnis verschieben.

"Stationshöhe anpassen" hebt die einzelnen Stationen von Meereshöhe auf die tatsächlich vorhandene Höhe an.

\_\_\_\_\_\_\_\_\_\_\_\_\_\_\_\_\_\_\_\_\_\_\_\_\_\_\_\_\_\_\_\_\_\_\_\_\_\_\_\_\_\_\_\_\_\_\_\_\_\_\_\_\_\_\_\_\_\_\_\_\_\_\_\_\_\_\_\_\_\_\_\_\_\_\_\_

Wenn man dieses Fenster nun mit "Übernehmen" verlässt, dann tut sich was auf dem Bildschirm. An Hand der gemachten Angaben wird die Geografie dargestellt.

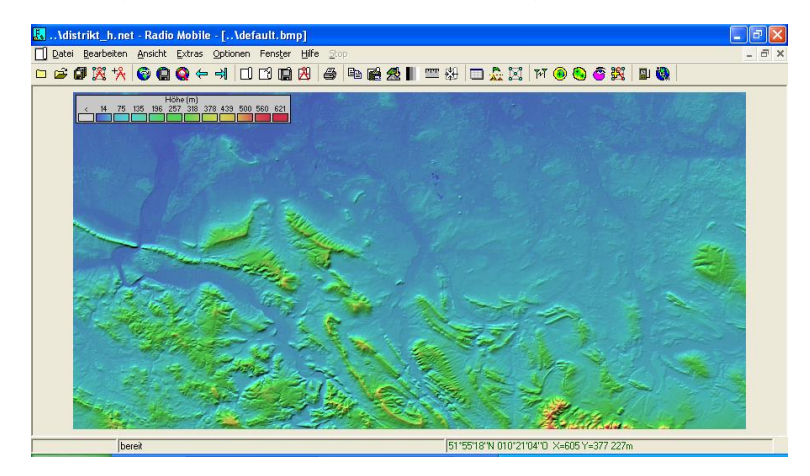

Hier ist jetzt ein Teil von Norddeutschland dargestellt. Man erkennt unten rechts den Harz, oben links ist die Nordsee mit Weser- und Elbmündung zu erkennen.

Nun kann man in RadioMobile die Daten laden. Über "Datei" und anschließend "Netze Öffnen" kann man nun die Daten für das Netzwerk (z.B. Distrikt\_H.net) laden.

Nun ist die eben angezeigte Karte wahrscheinlich wieder verschwunden. Das liegt schlichtweg daran, dass RadioMobile im Hintergrund eine neue Höhe berechnet hat, von der aus alle Stationen zu sehen sind.

Nun kann man sich mal einen kurzen Überblick verschaffen, was man an Daten zur Verfügung hat. Dazu fängt man nun "oben" in der Struktur an. Dazu klickt man nun "Datei" und "Netzeigenschaften" an. Man sieht dann in einem Fenster alle vorhandenen Netzwerke. Hier erkennt man dann auch schon, welche Namen ich automatisch den Netzen vergeben habe.

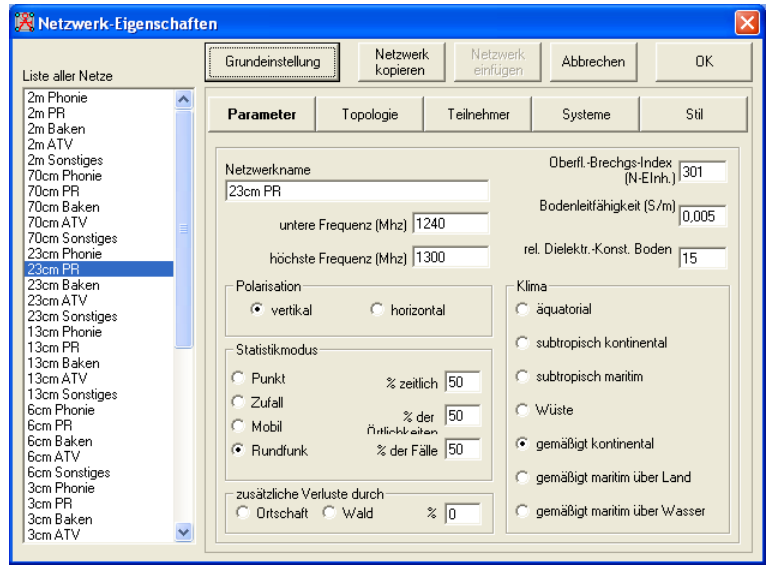

Hier braucht man normalerweise nichts zu ändern, man kann aber für weitere Einstellungen das entsprechende Netzwerk auswählen.

\_\_\_\_\_\_\_\_\_\_\_\_\_\_\_\_\_\_\_\_\_\_\_\_\_\_\_\_\_\_\_\_\_\_\_\_\_\_\_\_\_\_\_\_\_\_\_\_\_\_\_\_\_\_\_\_\_\_\_\_\_\_\_\_\_\_\_\_\_\_\_\_\_\_\_\_

Unter "Topologie" wird es schon interessanter  $\odot$  Hier wird nämlich ausgewählt, ob das Netz überhaupt dargestellt werden soll. Der Haken bei "Visible" ist normalerweise gesetzt.

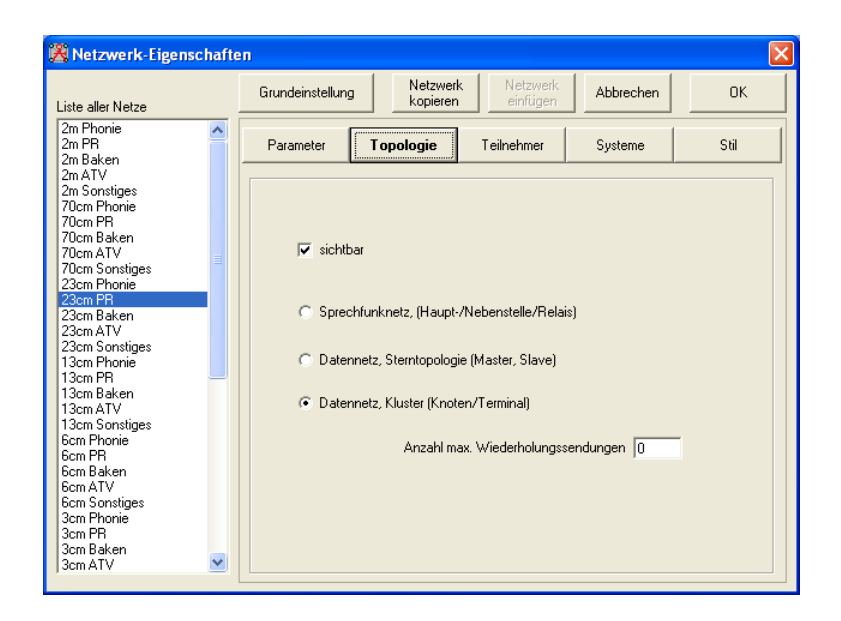

"Teilnehmer" kann man nicht ganz ignorieren. Der Punkt wird aber erst interessant, wenn man von Hand eine Station einem bestimmten Netzwerk zuordnen will. Wenn man also mal testen will, ob es mit einer Änderung in der verwendeten Frequenz bei einem Link weniger Probleme gibt, oder ob der Link dann überhaupt noch funktioniert.

Unter "Systeme" kann man Grundparameter, die als Standardwert für alle Stationen verwendet werden, einstellen.

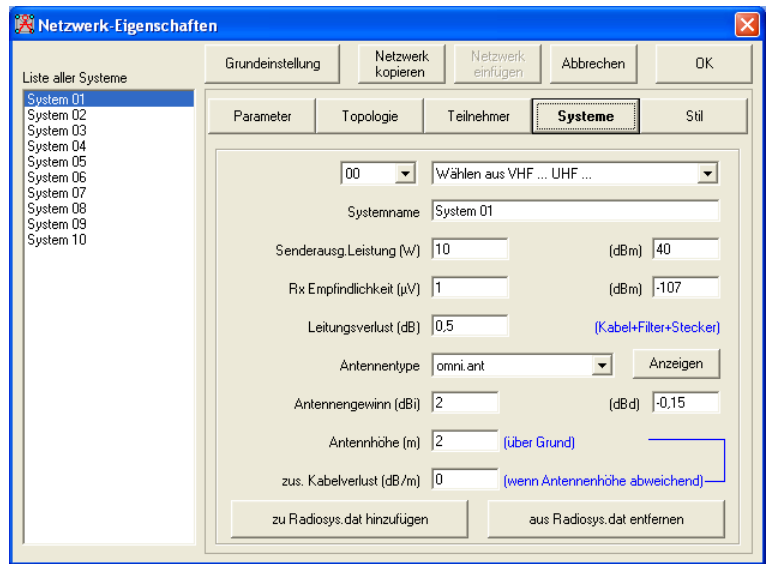

Interessant wird es noch unter "Stil". Hier kann man noch einstellen, wie Verbindungen zwischen einzelnen Stationen dargestellt werden sollen. Aber Achtung: Es wird dabei nur auf die Zugehörigkeit zu diesem Netzwerk geachtet. Die genaue QRG spielt dabei keine Rolle. Man könnte natürlich die Netzwerke noch nach den einzelnen QRG's oder Kanälen aufschlüsseln,

dann würde das wieder besser passen, aber auch deutlich komplexer werden. Die Rechenzeit geht mindestens quadratisch mit der Anzahl der Netzwerke in die Berechnung ein. Eine Aufschlüsselung nach Kanälen im 2m, 70cm und 23cm Band würde schon über 900 Netze bedeuten. Gegenüber den derzeit 35 Netzen ein nicht zu unterschätzender Faktor.

\_\_\_\_\_\_\_\_\_\_\_\_\_\_\_\_\_\_\_\_\_\_\_\_\_\_\_\_\_\_\_\_\_\_\_\_\_\_\_\_\_\_\_\_\_\_\_\_\_\_\_\_\_\_\_\_\_\_\_\_\_\_\_\_\_\_\_\_\_\_\_\_\_\_\_\_

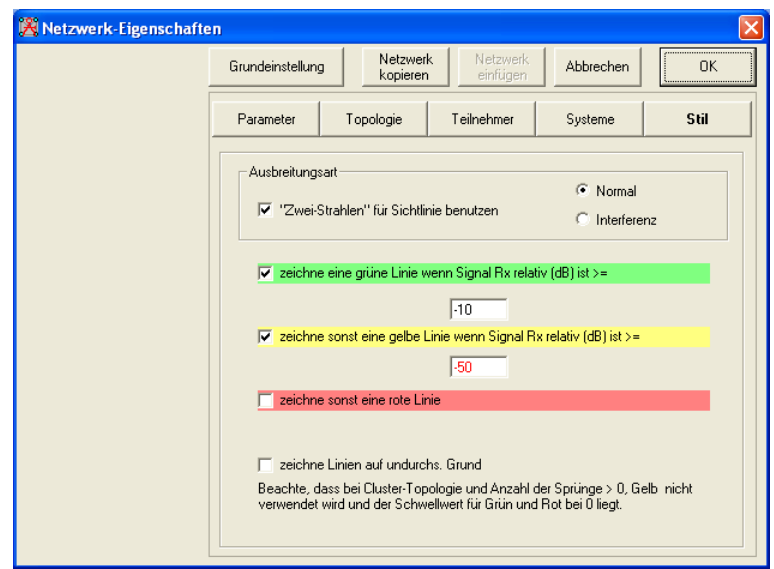

Ich lasse mir hier in der Regel immer nur alle möglichen Verbindungen in einem Netzwerk anzeigen, alle anderen Netzwerke setze ich auf "unsichtbar" bzw. ich entferne unter "Style" die entsprechenden Haken.

Nachdem man hier nun mit "OK" die Maske verlassen hat, kann man sich noch mal kurz die Stationen durchsehen.

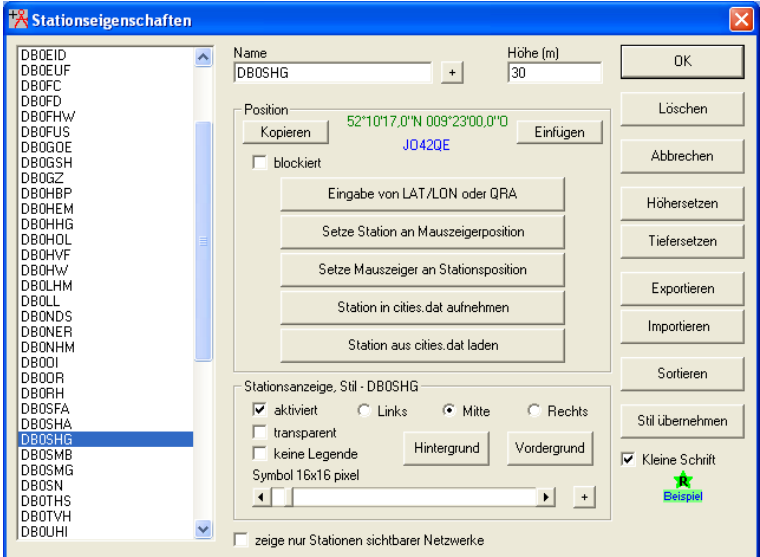

Das unter Höhe immer eine 0 eingetragen ist, ist Absicht. Die Antennenhöhe über Grund ist bei fast jeder Station, die mehrere Antennen nutzt, unterschiedlich. Also muss hier sowieso immer nachgearbeitet werden. Nun kann man hier noch dafür sorgen, dass die Karte auf diese Station zentriert wird. Dazu klickt man einmal auf den Button "Setze Mauszeiger an Stationsposition" und verlässt dieses Fenster mit "OK".

Wenn man nun noch mal das Fenster für die Grundeinstellungen aufruft, so braucht man da zum einen noch auf "Daten v. Mauszeigerpos." zu klicken, um den Kartenausschnitt auf die eben gewählte Station zu zentrieren. Zum anderen sollte man noch eine passende Höhe angeben. Höhen von mehr als 150km zeigen in der Regel einen zu großen Ausschnitt aus der Karte, eine sinnvolle Arbeit ist damit nicht mehr möglich. Nach dem Klick auf "Übernehmen" wird wieder die Karte angezeigt.

\_\_\_\_\_\_\_\_\_\_\_\_\_\_\_\_\_\_\_\_\_\_\_\_\_\_\_\_\_\_\_\_\_\_\_\_\_\_\_\_\_\_\_\_\_\_\_\_\_\_\_\_\_\_\_\_\_\_\_\_\_\_\_\_\_\_\_\_\_\_\_\_\_\_\_\_

Um jetzt auch die Stationen sich anzeigen zu lassen, klickt man auf "Ansicht", "Netzwerke anzeigen" und dann auf "Alles" beziehungsweise das Icon mit den 5 verbundenen Punkten in der Buttonleiste.

Je nach dem, was man nun unter "Stil" bei den Netzwerken eingegeben hat, kann das Bild recht unübersichtlich werden. Hier ist es aber auch dadurch bedingt, dass eine zu große Höhe gewählt wurde und zu viele Stationen in diesem Frequenzbereich senden.

## **Radio-Link Darstellung**

Nun soll aber mal gezielt geprüft werden, warum ein Link zwischen zwei Digipeatern nicht so richtig funktioniert. Dazu klicke ich auf "Extras" und dann auf "Funkstrecke".

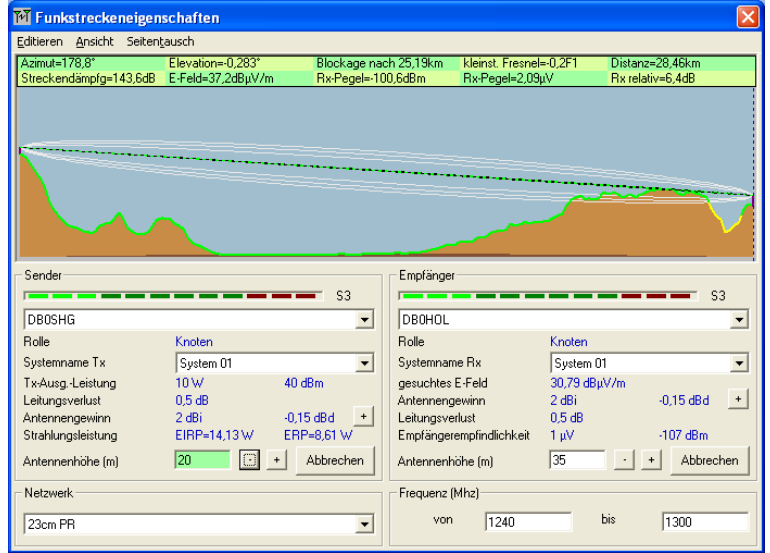

Hier kann ich mir die beiden Stationen genau ansehen. Dem Geländeschnitt lässt sich entnehmen, warum der Link zwischen diesen beiden Digipeatern wohl am wackeln ist. Welche Änderungen sind notwendig, damit der Link nun funktioniert. Hier kann ich ad hoc nur mal probieren, wie sich eine Änderung der Antennenhöhe auswirkt.

### **Radio Coverage Darstellung**

Eine andere Frage ist, insbesondere bei Phonie-Relais, wie weit ist der Einzugsbereich dieses Relais? Auch darauf gibt RadioMobile schnell eine Antwort. Dazu wähle man nun "Extras" "Funkabdeckung" und dann "einfach polar".

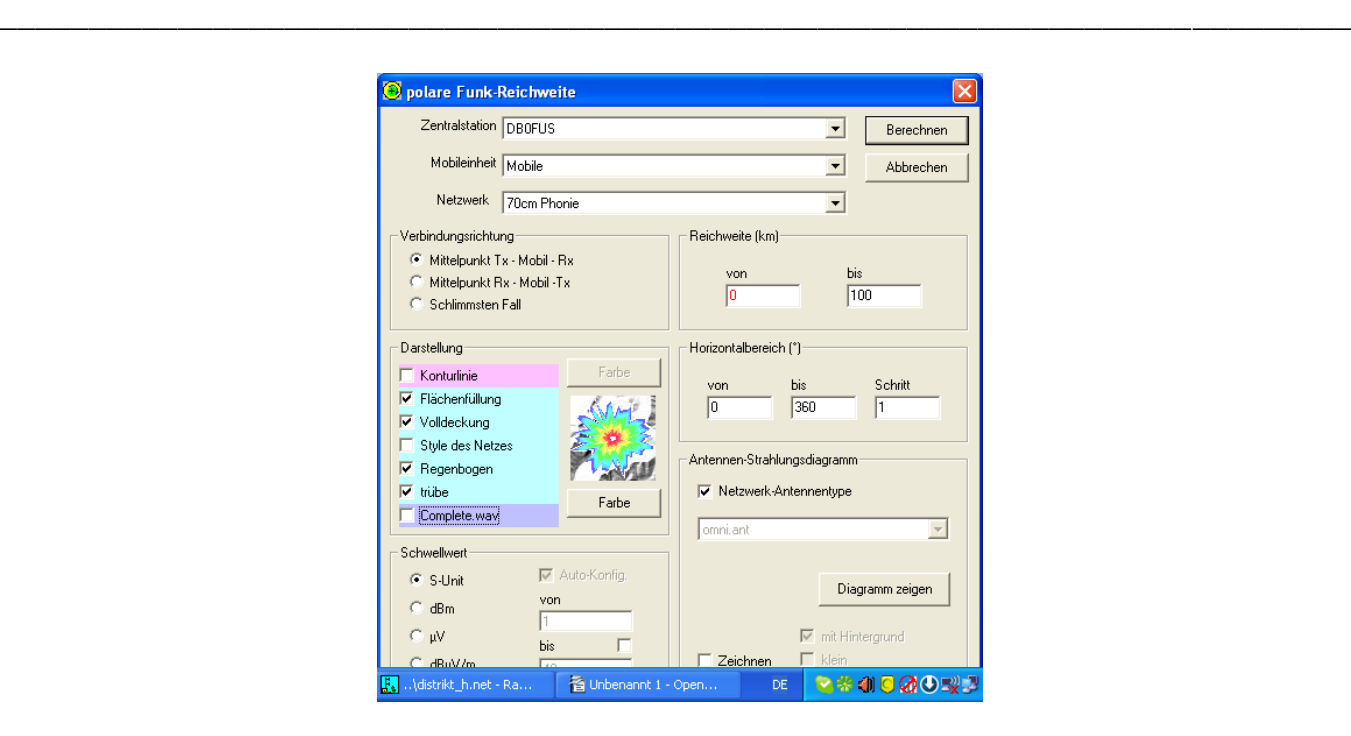

Als Mittelpunkt der Betrachtung steht hier natürlich das Relais, dessen Reichweite man ermitteln möchte. Wer bei der Durchsicht der Stationen sich gewundert hat, wozu man diese Station "Mobile" benötigt, hier ist die Lösung. "Mobile" ist eine Station, die ohne festen Standort überall eingesetzt werden kann. Die restlichen Parameter sollten eigentlich selbsterklärend sein. Nach einem Klick auf "Berechnen" wird man gefragt, ob die Karte in Graustufen dargestellt werden soll. Dieses sollte man hier aus Gründen der Übersichtlichkeit durchaus bejahen.

Wie auf einem Radarschirm wird die Ausleuchtung des Relais dargestellt.

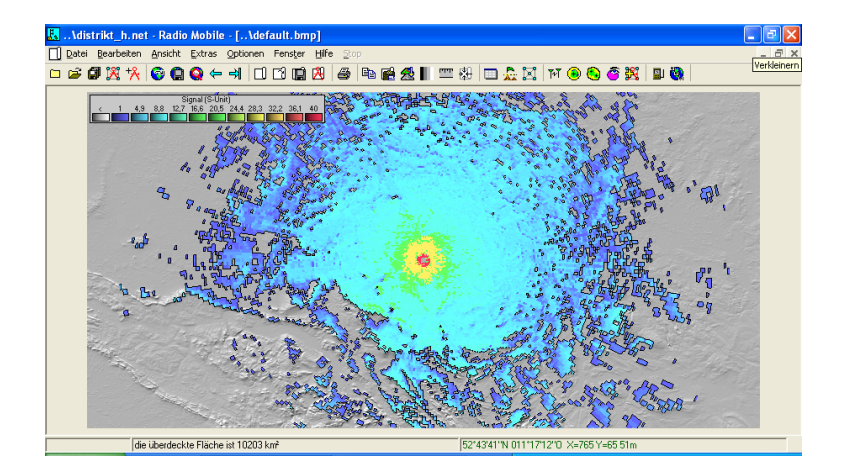

Hier sieht man sehr deutlich, dass der Deister südwestlich von Hannover die Ausbreitung in diese Richtung begrenzt.

Wenn man sich nun nicht so genau in der Gegend auskennt, dann kann man, so fern man eine Internet-Verbindung hat, sich auch noch eine Karte einblenden lassen. Dazu klickt man auf "Bearbeiten" und dann "Bilder überlagern".

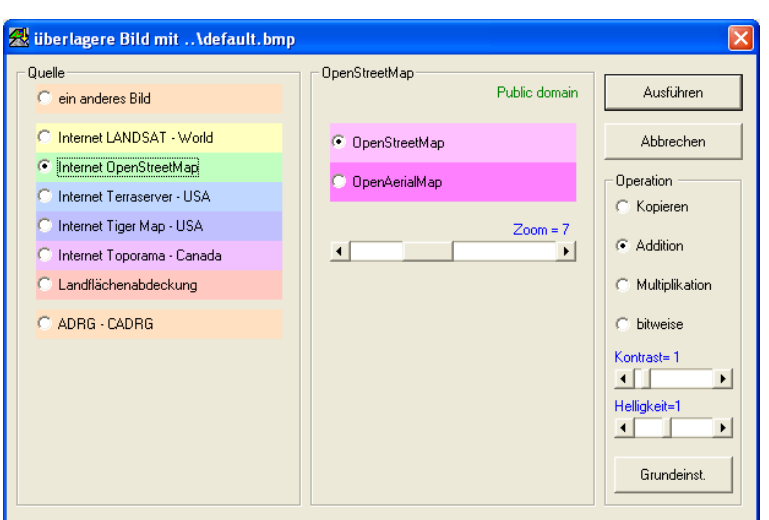

\_\_\_\_\_\_\_\_\_\_\_\_\_\_\_\_\_\_\_\_\_\_\_\_\_\_\_\_\_\_\_\_\_\_\_\_\_\_\_\_\_\_\_\_\_\_\_\_\_\_\_\_\_\_\_\_\_\_\_\_\_\_\_\_\_\_\_\_\_\_\_\_\_\_\_\_

Welche dieser Datenquellen am besten funktioniert, die genauesten Ergebnisse bringt ist unterschiedlich. OpenStreetMap ist da sicherlich nicht die Schlechteste.

Nach kurzer Zeit, abhängig von der Geschwindigkeit der Internet-Verbindung, wird das Karten-Overlay angezeigt.

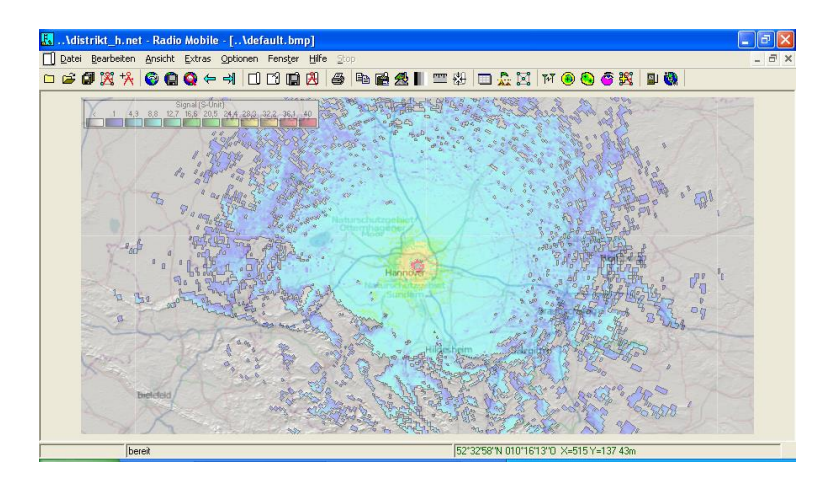

Bei der Planung von Relais ist es auch sinnvoll, zu beachten, ob es Interferenzen mit anderen Relais geben kann. Die Berechnungsgrundlage mit festen Abständen, wie sie bis vor einiger Zeit noch angewandt wurde, ist sicherlich nicht zeitgemäß. Störungen durch Relais auf der gleichen Frequenz lassen sich sicherlich nicht nach festen Formeln berechnen. Hier spielt die Geografie eine große Rolle.

Unter dem Punkt "Extras" und dann "Funkabdeckung" und "Interferenz" findet man die gewünschte Funktion.

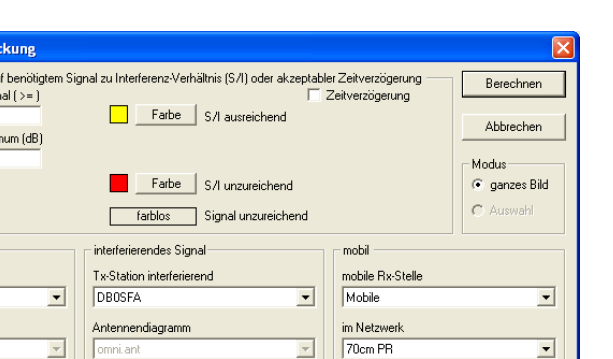

3 gemeinsam(e, es) Netzwerk(e)  $\overline{\blacktriangledown}$  Netzwerk-Antennentype

Darstellung Hintergrund

 $\overline{\triangleright}$  Klein

 $\Box$  Volldeckung

Zur besseren Unterscheidung berechne ich dabei immer beide Seiten und stelle die zweite Station dann in einer anderen Farbe dar.

 $\begin{tabular}{ll} \hline & Antennendiagr \\ \hline & mm zeichnen \end{tabular}$ 

Diagramm zeigen

\_\_\_\_\_\_\_\_\_\_\_\_\_\_\_\_\_\_\_\_\_\_\_\_\_\_\_\_\_\_\_\_\_\_\_\_\_\_\_\_\_\_\_\_\_\_\_\_\_\_\_\_\_\_\_\_\_\_\_\_\_\_\_\_\_\_\_\_\_\_\_\_\_\_\_\_

Funk-Interferenzabde dargestellter Bereich basiert au

 $\subseteq$  S-Unit

dBm  $C$   $\mu$ V<br> $C$  dB $\mu$ V/m

Schrittweite (pixel)

erwünschtes Signal erwünschte Tx-Station DBOSHG Antennendiagramm

min. Sign

S/I Mini  $\sqrt{10}$ 

 $\Box$  Antennendiagra

Diagramm zeigen

Seitentausch

 $\overline{1}$ 

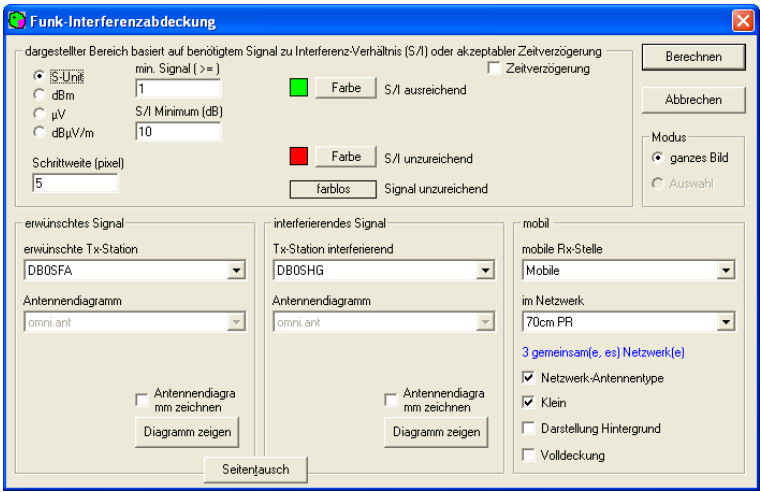

In dem Ergebnis erkennt man sofort, dass es hier Probleme geben könnte, wenn diese beiden Stationen auf der gleichen QRG arbeiten würden.

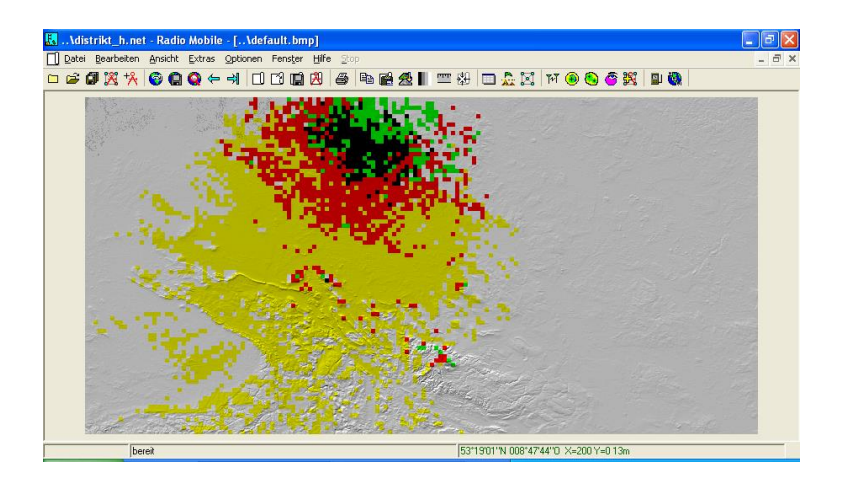

Die anschließend betrachteten Stationen (DB0WAR und DB0HOL) sind deutlich dichter beieinander, der Abstand beträgt nur 28 Kilometer. Bei den zuvor betrachteten Stationen beträgt

der Abstand 88 Kilometer. Trotzdem fällt hier sofort auf, dass die Gebiete, die von beiden Stationen erreicht werden könnten, vernachlässigbar klein sind.

\_\_\_\_\_\_\_\_\_\_\_\_\_\_\_\_\_\_\_\_\_\_\_\_\_\_\_\_\_\_\_\_\_\_\_\_\_\_\_\_\_\_\_\_\_\_\_\_\_\_\_\_\_\_\_\_\_\_\_\_\_\_\_\_\_\_\_\_\_\_\_\_\_\_\_\_

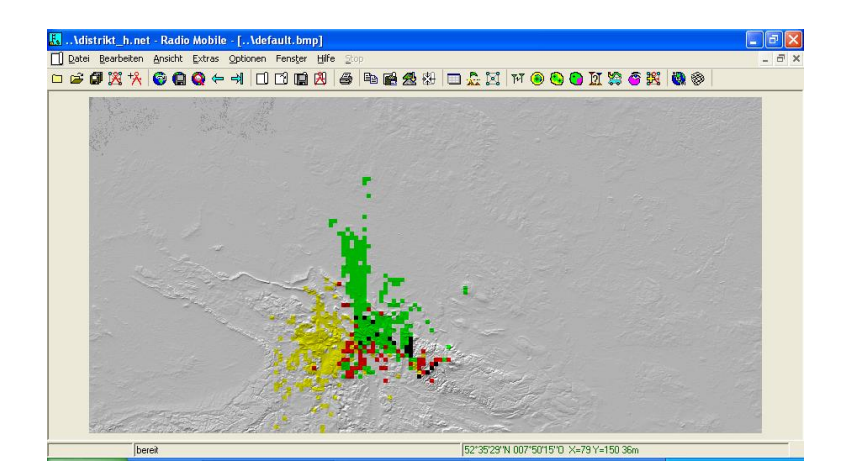

Dieses stellt nur einen kleinen Ausschnitt dessen dar, was mit RadioMobile alles möglich ist.

Der interessierte Anwender findet hier ein breites Betätigungsfeld. Sei es die Beschäftigung mit den Geografiedaten, wie werden diese erzeugt, was kann man mit machen, wo sind die Grenzen, als auch die theoretische Betrachtung der Wellenausbreitung im UKW Bereich mit all seinen Besonderheiten wie zum Beispiel die Beugung.

## **Anhang:**

SRTM\_Topo (last update 11/05/03) SRTM Documentation

#### 1.0 Introduction

The SRTM data sets result from a collaborative effort by the National Aeronautics and Space Administration (NASA) and the National Imagery and Mapping Agency (NIMA), as well as the participation of the German and Italian space agencies, to generate a near-global digital elevation model (DEM) of the Earth using radar interferometry. The SRTM instrument consisted of the Spaceborne Imaging Radar-C (SIR-C) hardware set modified with a Space Station-derived mast and additional antennae to form an interferometer with a 60 meter long baseline. A description of the SRTM mission, can be found in Farr and Kobrick (2000). Synthetic aperture radars are sidelooking instruments and acquire data along continuous swaths. The SRTM swaths extended from about 30 degrees off-nadir to about 58 degrees off-nadir from an altitude of 233 km, and thus were about 225 km wide. During the data flight the instrument was operated at all times the orbiter was over land and about 1000 individual swaths were acquired over the ten days of mapping operations. Length of the acquired swaths range from a few hundred to several thousand km. Each individual data acquisition is referred to as a "data take."

\_\_\_\_\_\_\_\_\_\_\_\_\_\_\_\_\_\_\_\_\_\_\_\_\_\_\_\_\_\_\_\_\_\_\_\_\_\_\_\_\_\_\_\_\_\_\_\_\_\_\_\_\_\_\_\_\_\_\_\_\_\_\_\_\_\_\_\_\_\_\_\_\_\_\_\_

SRTM was the primary (and pretty much only) payload on the STS-99 mission of the Space Shuttle Endeavour, which launched February 11, 2000 and flew for 11 days. Following several hours for instrument deployment, activation and checkout, systematic interferometric data were collected for 222.4 consecutive hours. The instrument operated virtually flawlessly and imaged 99.96% of the targeted landmass at least one time, 94.59% at least twice and about 50% at least three or more times. The goal was to image each terrain segment at least twice from different angles (on ascending, or north-going, and descending orbit passes) to fill in areas shadowed from the radar beam by terrain. This 'targeted landmass' consisted of all land between 56 degrees south and 60 degrees north latitude, which comprises almost exactly 80% of the total landmass.

#### 2.0 Data Set Characteristics

#### 2.1 General

SRTM data were processed in a systematic fashion using the SRTM Ground Data Processing System (GDPS) supercomputer system at the Jet Propulsion Laboratory. Data were mosaicked into approximately 15,000 one degree by one degree cells and formatted according to the Digital Terrain Elevation Data (DTED) specification for delivery to NIMA, who will use it to update and extend their DTED products. Data were processed on a continent-by-continent basis beginning with North America. NIMA is applying several post-processing steps to these data including editing, spike and well removal, water body leveling and coastline definition. Following these "finishing" steps data will be returned to NASA for distribution to the scientific and civil user communities, as well as the public. In advance of that, the unedited data are being released for public use subject to the caveats discussed below.

#### 2.2 Organization

SRTM data are organized into individual rasterized cells, or tiles, each covering one degree by one degree in latitude and longitude. Sample spacing for individual data points is either 1 arcsecond or 3 arc-seconds, referred to as SRTM-1 and SRTM-3, respectively. Since one arcsecond at the equator corresponds to roughly 30 meters in horizontal extent, the sets are sometimes referred to as "30 meter" or "90 meter" data.

Unedited SRTM-3 data are being released continent-by-continent, with the definitions of the continents displayed in the file Continent def.gif. By agreement with NIMA unedited SRTM-1 data for the United States and its territories and possessions are also being released and can be found in the directory /United States 1arcsec./ Cells that straddle the border with neighboring countries have been masked with quarter degree quantiation such that data outside the U.S. have the void value.

#### 2.3 Elevation mosaics

Each SRTM data tile contains a mosaic of elevations generated by averaging all data takes that fall within that tile. Since the primary error source in synthetic aperture radar data is speckle, which has the characteristics of random noise, combining data through averaging reduces the error by the square root of the number of data takes used. In the case of SRTM the number of data takes could range from a minimum of one (in a very few cases) up to as many as ten or more.

#### 3.0 Data Formats

The names of individual data tiles refer to the longitude and latitude of the lower-left (southwest) corner of the tile (this follows the DTED convention as opposed to the GTOPO30 standard). For example, the coordinates of the lower-left corner of tile N40W118 are 40 degrees north latitude and 118 degrees west longitude. To be more exact, these coordinates refer to the geometric center of the lower left pixel, which in the case of SRTM-1 data will be about 30 meters in extent. SRTM-1 data are sampled at one arc-second of latitude and longitude and each file contains 3601 lines and 3601 samples. The rows at the north and south ecges as well as the columns at the east and west edges of each cell overlap and are identical to the edge rows and columns in the adjacent cell.

SRTM-3 data are sampled at three arc-seconds and contain 1201 lines and 1201 samples with similar overlapping rows and columns. This organization also follows the DTED convention. Unlike DTED, however, 3 arc-second data are generated in each case by 3x3 averaging of the 1 arc-second data – thus 9 samples are combined in each 3 arc-second data point. Since the primary error source in the elevation data has the characteristics of random noise this reduces that error by roughly a factor of three.

This sampling scheme is sometimes called a "geographic projection", but of course it is not actually a projection in the mapping sense. It does not possess any of the characteristics usually present in true map projections, for example it is not conformal, so that if it is displayed as an image geographic features will be distorted. However it is quite easy to handle mathematically, can be easily imported into most image processing and GIS software packages, and multiple cells can be assembled easily into a larger mosaic (unlike the pesky UTM projection, for example.)

#### 3.1 DEM File (.HGT)

The DEM is provided as 16-bit signed integer data in a simple binary raster. There are no header or trailer bytes embedded in the file. The data are stored in row major order (all the data for row 1, followed by all the data for row 2, etc.).

All elevations are in meters referenced to the WGS84 EGM96 geoid as documented at http://www.nima.mil/GandG/wgsegm/. Byte order is Motorola ("big-endian") standard with the most significant byte first. Since they are signed integers elevations can range from -32767 to 32767 meters, encompassing the range of elevation to be found on the Earth.

In these preliminary data there commonly will be data voids from a number of causes such as shadowing, phase unwrapping anomalies, or other radar-specific causes. Voids are flagged with the value -32768.

4.0 Notes and Hints for SRTM Data Users

4.1 Data Encoding

Because the DEM data are stored in a 16-bit binary format, users must be aware of how the bytes are addressed on their computers. The DEM data are provided in Motorola or IEEE byte order, which stores the most significant byte first ("big endian"). Systems such as Sun SPARC and Silicon Graphics workstations use the Motorola byte order. The Intel byte order, which stores the least significant byte first ("little endian"), is used on DEC Alpha systems and most PCs. Users with systems that address bytes in the Intel byte order may have to "swap bytes" of the DEM data unless their application software performs the conversion during ingest.

\_\_\_\_\_\_\_\_\_\_\_\_\_\_\_\_\_\_\_\_\_\_\_\_\_\_\_\_\_\_\_\_\_\_\_\_\_\_\_\_\_\_\_\_\_\_\_\_\_\_\_\_\_\_\_\_\_\_\_\_\_\_\_\_\_\_\_\_\_\_\_\_\_\_\_\_

#### 4.3 SRTM Caveats

As with all digital geospatial data sets, users of SRTM must be aware of certain characteristics of the data set (resolution, accuracy, method of production and any resulting artifacts, etc.) in order to better judge its suitability for a specific application. A characteristic of SRTM that renders it unsuitable for one application may have no relevance as a limiting factor for its use in a different application.

In particular, data produced by the PI processor should be considered as "research grade" data suitable for scientific investigations and development and testing of various civil applications.

No editing has been performed on the data, and the elevation data in particular contain numerous voids and other spurious points such as anomalously high (spike) or low (well) values. Water bodies will generally not be well-defined - in fact since water surfaces generally produce very low radar backscatter they will appear quite "noisy" or rough, in the elevations data. Similarly, coastlines will not be well-defined.

#### 5.0 References

- Farr, T.G., M. Kobrick, 2000, Shuttle Radar Topography Mission produces a wealth of data, Amer. Geophys. Union Eos, v. 81, p. 583-585.
- Rosen, P.A., S. Hensley, I.R. Joughin, F.K. Li, S.N. Madsen, E. Rodriguez, R.M. Goldstein, 2000, Synthetic aperture radar interferometry, Proc. IEEE, v. 88, p. 333-382.
- DMATR 8350.2, Dept. of Defense World Geodetic System 1984, Its Definition and Relationship with Local Geodetic Systems, Third Edition, 4 July 1997. http://164.214.2.59/GandG/tr8350\_2.html
- Lemoine, F.G. et al, NASA/TP-1998-206861, The Development of the Joint NASA GSFC and NIMA Geopotential Model EGM96, NASA Goddard Space Flight Center, Greenbelt, MD 20771, U.S.A., July 1998.

Other Web sites of interest:

- NASA/JPL SRTM: http://www.jpl.nasa.gov/srtm/
- NIMA: http://164.214.2.59/nimahome.html
- STS-99 Press Kit: http://www.shuttlepresskit.com/STS-99/index.htm
- Johnson Space Center STS-99: http://spaceflight.nasa.gov/shuttle/archives/sts-99/index.html
- German Space Agency: http://www.dlr.de/srtm
- Italian Space Agency: http://srtm.det.unifi.it/index.htm
- U.S. Geological Survey, EROS Data Center: http://edc.usgs.gov/

Note: DTED is a trademark of the National Imagery and Mapping Agency **Links:**

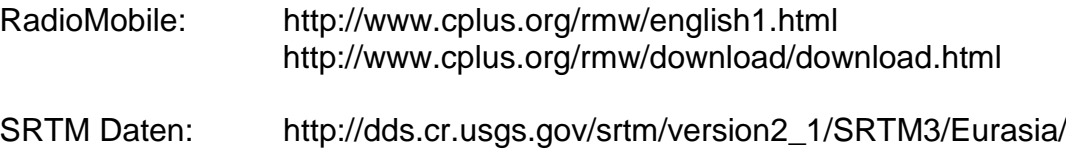

http://www.viewfinderpanoramas.org/dem3.html

\_\_\_\_\_\_\_\_\_\_\_\_\_\_\_\_\_\_\_\_\_\_\_\_\_\_\_\_\_\_\_\_\_\_\_\_\_\_\_\_\_\_\_\_\_\_\_\_\_\_\_\_\_\_\_\_\_\_\_\_\_\_\_\_\_\_\_\_\_\_\_\_\_\_\_\_

Diskussion: http://groups.yahoo.com/group/Radio\_Mobile\_Deluxe/